## **2010-11 Estimate Training Forms Instructions**

## *Preamble*

A sample set of EFIS training forms has been prepared in Excel to illustrate the changes for the coming 2010-11 estimates. The forms are subject to changes based on certain policy approvals and GSN announcements; however, the forms are meant to be used to understand some key accounting changes that will be applicable. These changes are mainly:

- 1) Recognition of tangible capital assets (TCA) due to PS3150
- 2) Change in presentation of former funds and amounts to be recovered (ATBR) as accumulated surplus due to PS1200
- 3) Use of deferred capital contributions (DCC) due to Ministry of Finance directive for consistent accounting policies with the Province

The sample EFIS forms highlight the main changes. Note that there will be some other minor changes to the EFIS forms that are not in the Excel forms, but will be documented in the EFIS instruction set.

The forms can be used as a learning tool to understand the upcoming accounting policy changes. The final GSN allocation and other prepopulated amounts have not yet been provided by the Ministry, thus the results of the forms should be considered accordingly.

## *Data Entry*

A set of forms is provided to aid in understanding of the transactions required. In the forms, white cells represent data that would be populated by the board. Orange cells have built in formulas that do not require any data entry. Green cells would be prepopulated in EFIS, but for the Excel training forms, data entry is required. An example of a green cell would be on Section 1A. This section would normally be prepopulated from GSN information; however, this data needs to be entered to use the forms are a training tool. Details of the type of data entry required will be given in the steps below. It would be beneficial to review the power point package called '2010-11 Estimates Forms' in conjunction with completing these Excel training forms.

The first two tabs in the forms Excel package show two trial balances. These would not form part of the final EFIS package, but are used in the Excel forms for illustrative purposes, to show sample transactions that would be entered when preparing the 2010-11 budget. They are also used to check that the forms are balanced. The first trial balance is for the restatement of the August 31, 2010 year-end amounts. The second is to show the 2010-11 in-year transactions. To have a brief overview of the transactions, scan the descriptions associated with each journal entry at the top of both trial balances.

Similarly, four worksheets are included in the forms Excel package that will not be part of the final EFIS package. These worksheets provide description of some of the key new transactions, and describe how related values are calculated.

## *Suggested Order of Entry*

To use the Excel forms for training purposes, enter a sample data set into the white and green cells, using the suggested order of entry below. For a more detailed description of the data entry requirement, follow the steps in Table 1 (Data Entry Procedures for 2010-11 Excel Training Forms).

- 1) Schedule 3C prior year (2009-10)
- 2) Worksheet #4: Calculation of Opening Accumulated Surplus
- 3) Worksheet #1: Calculation of Appropriation
	- a) Schedule 3B, page 2, line 3
	- b) Section 12
- 4) Worksheet #2: Closing Appropriation to Accumulate Surplus
- 5) Schedule 5.1, column 1 only
- 6) 2009-10 trial balance
- 7) Fill Worksheet #3: Calculation of DCC
- 8) Schedule 3B, pages 1 to 4
- 9) Schedule 3C current year (2010-11)
- 10) Schedule 10.1 and 10.2
- 11) Schedule 10
- 12) Schedule 10ADJ
- 13) Schedule 10A and 10B
- 14) Section 1A (GSN)
- 15) Section 1B (TP)
- 16) Schedule 9
- 17) Schedule 14
- 18) Schedule 5.1 remainder
- 19) Schedule 5.3
- 20) Schedule 5 remainder
- 21) Dataform D

It is highly recommended that you check the 2009-10 Trial Balance and 2010-11 Trial Balances frequently during data entry. Specifically, ensure that each journal entry sums to \$0 and ensure that the error checking columns indicate "Balances".

| <b>Step</b> | <b>JE</b>      | <b>Procedure</b>                                                                                                    |
|-------------|----------------|----------------------------------------------------------------------------------------------------|
| 1           | 1              | Enter 2009-10 TCA Continuity Data (S3C - PY)                                                                                                    |
|             |                | Go to Schedule 3C (prior year), tab S3C-PY<br>Manually enter the opening balances for September 1, 2009 for all the<br>TCA items. Use the closing balances at August 31 from the 2008-09<br>school year Financial Statements (Schedule 3C Tangible Capital Asset<br><b>Continuity Schedule)</b><br>Enter all additions/betterments and disposals expected for the 2009-10<br>school year.<br>Enter all expected transfers from Construction in Progress (CIP) to<br>Assets in Service expected for the 2009-10 school year. Note that this<br>column should net to zero as all amounts out of CIP should go into<br><b>Assets in Service</b><br>Enter the expected amortization for the 2009-10 school year as well as<br>any expected write-downs<br>Reverse out any amortization that relates to the expected disposals<br>Enter the proceeds of disposition, for all disposals/sales for the 2009-10<br>school year<br>The net book value of the closing balances will be forwarded to the<br>opening Sept 1, 2010 balance on Schedule 5 Detail of Accumulated<br>Surplus / (Deficit), line 3.6<br>The Cost and Accumulated Amortization closing balances will be<br>forwarded to Schedule 3C                                                                                                    |
| 2           | $\overline{1}$ | (a) Fill in Worksheet 4: Calculation of Opening Accumulated Surplus for<br>2010-11 Budget<br>Manually enter the "Balance at Sept 1, 2009" balances<br>These amounts are the same amounts which would have been entered<br>on Schedules 2.1, 2.2, 2.4, 5 and Appendix I in prior years<br>For line 1.2, "Operating Accumulated Surplus"<br>This opening September 1 balance is an estimate of what would<br>$\circ$<br>have previously gone in the "Opening Balance" line 8.1 from the<br>old Schedule 2.1 (Schedule of Operating Fund) plus what would<br>have gone in the "Balance at September 1, 2009" column for<br>Reserve for Working Funds (line 1.2) on the old Schedule 5.<br>This new estimate is the sum of these previous two amounts.<br>For line 1.3, "CPP/EI Restatement"<br>This September 1 balance is an estimate of what would have<br>O<br>previously gone in the prior year column on Appendix I (Details<br>of Amounts to be recovered). The line titles have remained the<br>same.<br>For lines under 2.1, "Available for Compliance - Internally Appropriated",<br>This opening September 1 balance is an estimate of what would<br>$\circ$<br>have previously been inputted on the old Schedule 5 in the<br>"Balance at September 1, 2009" column. The line titles have<br>remained the same.<br>For line 3.5 "School Generated Funds"<br>This opening September 1 balance is an estimate of what would<br>$\circ$<br>have previously been inputted in the "Opening Balance" line 5.1 |
|             |                | from the old Schedule 2.4 (Schedule of School Activities Fund).<br>For lines 3.2 to 3.4 "Employee Future Benefits", "Interest To Be Accrued"                                                                                                    |

**Table 1: Data Entry Procedures for 2010-11 Excel Training Forms** 

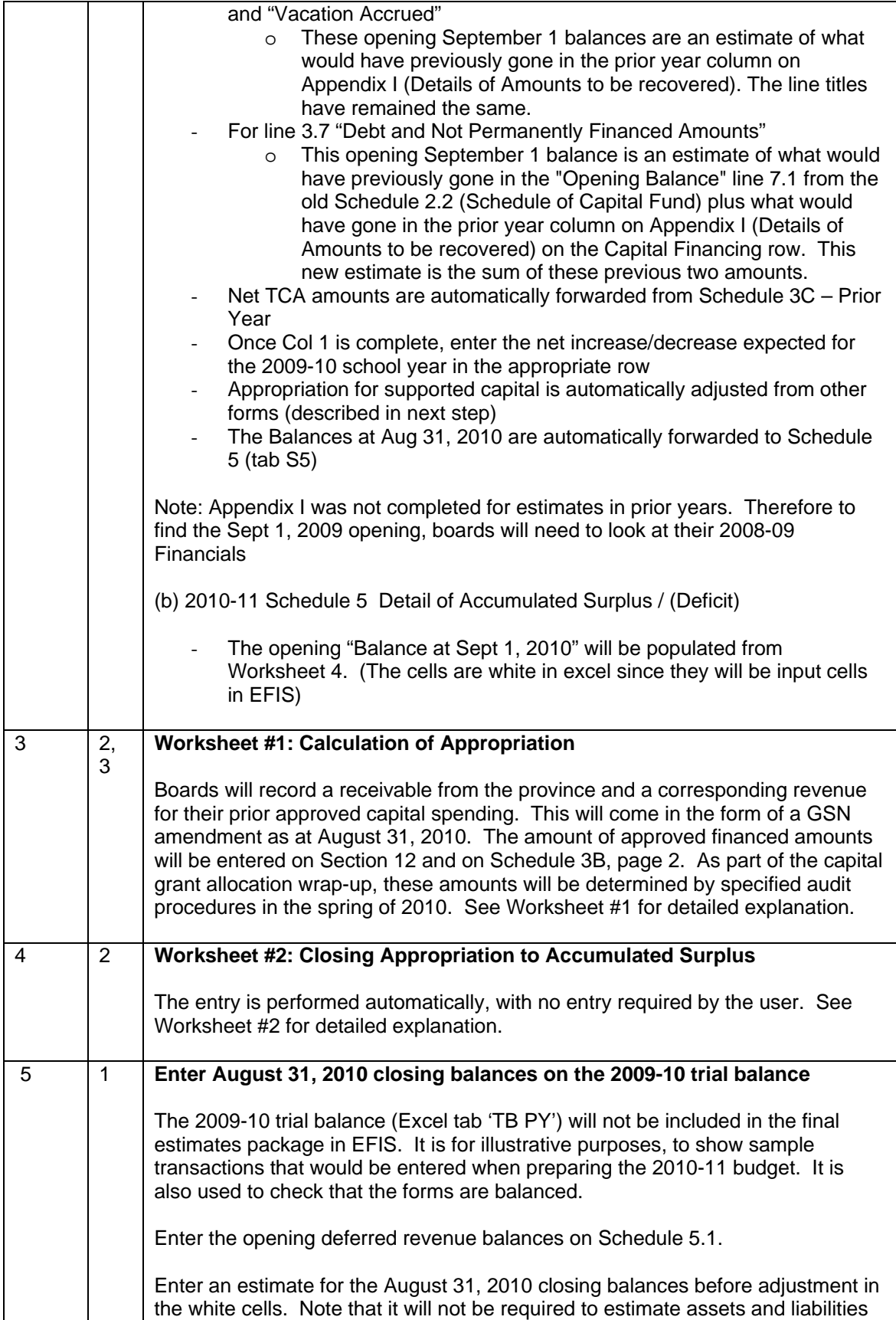

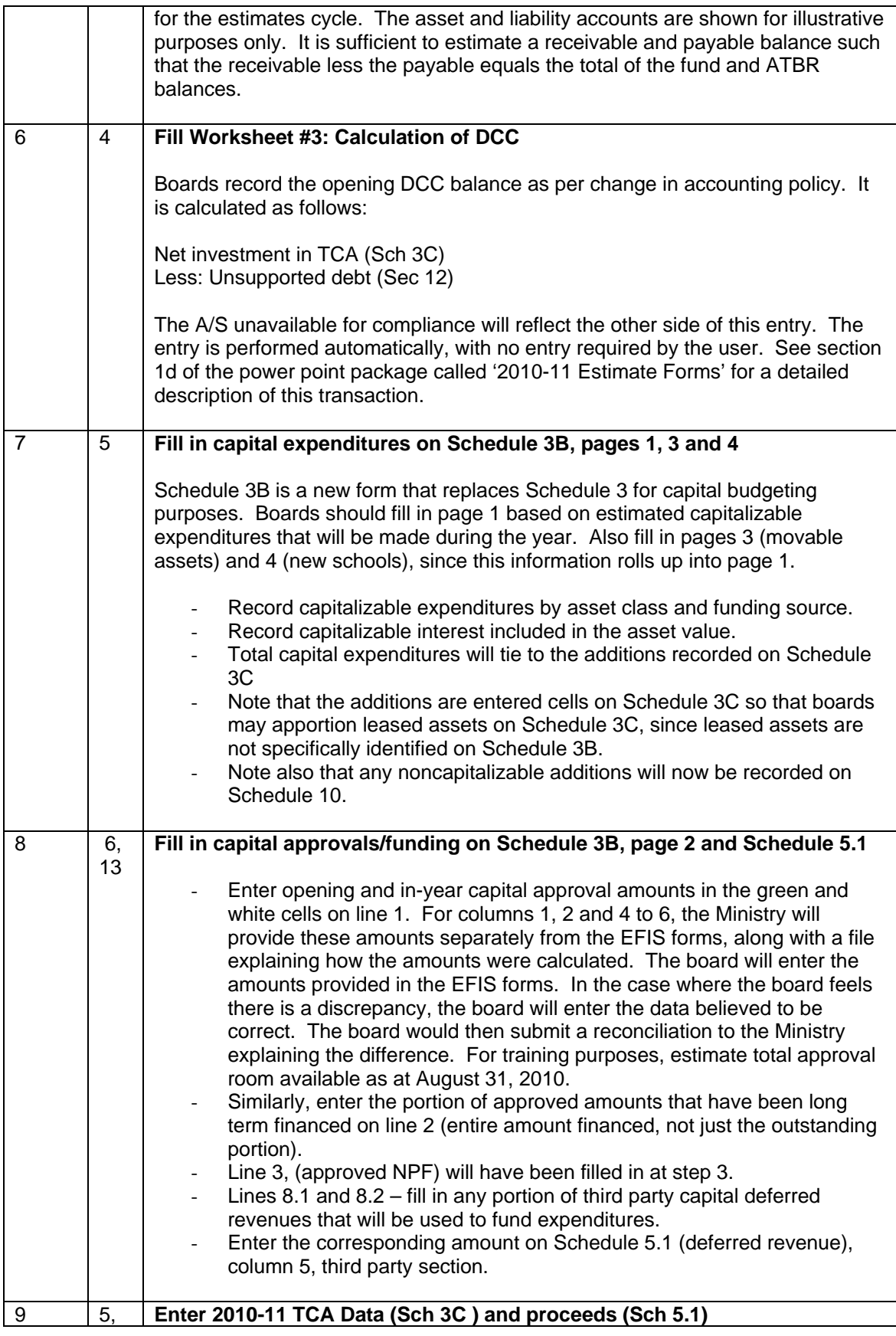

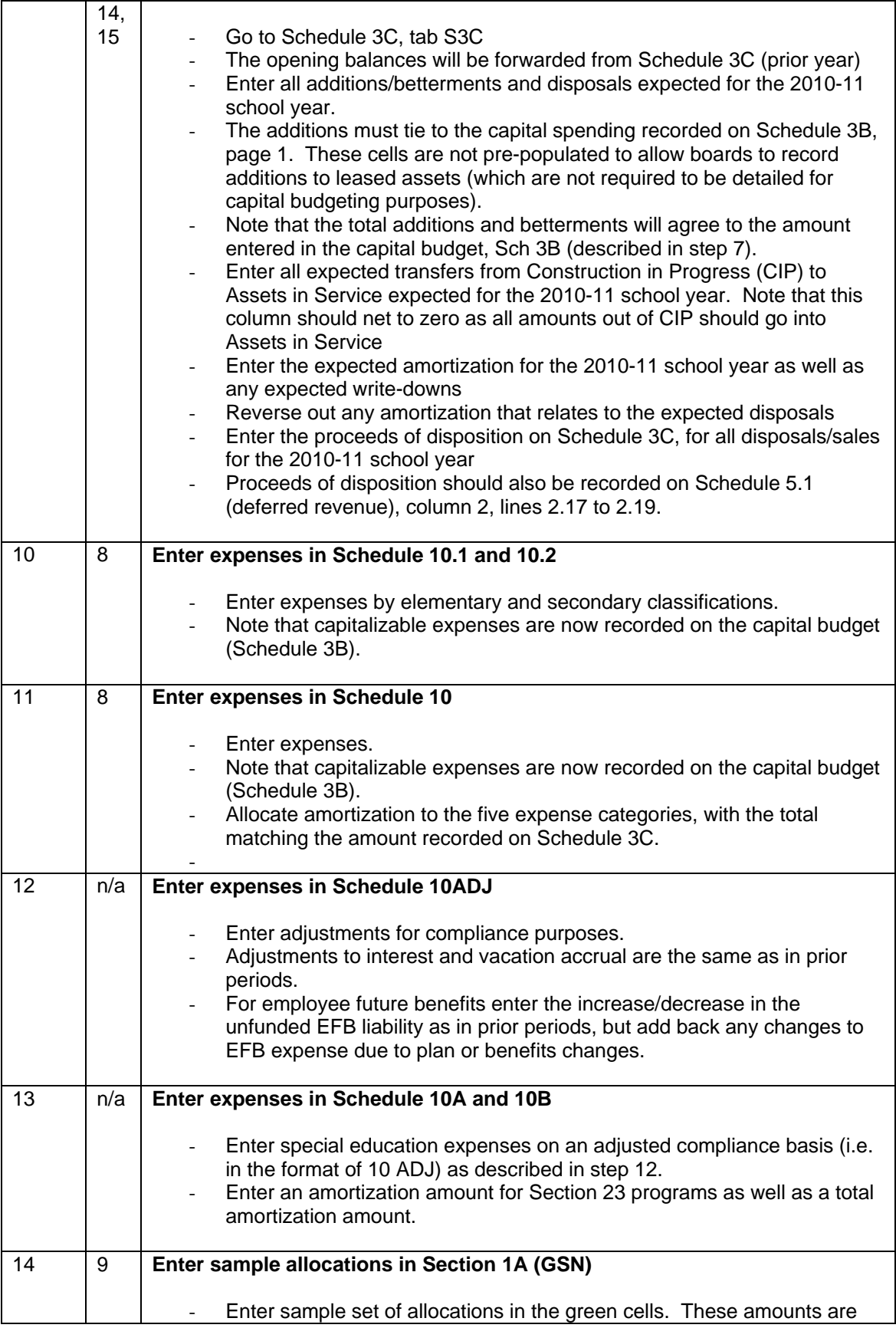

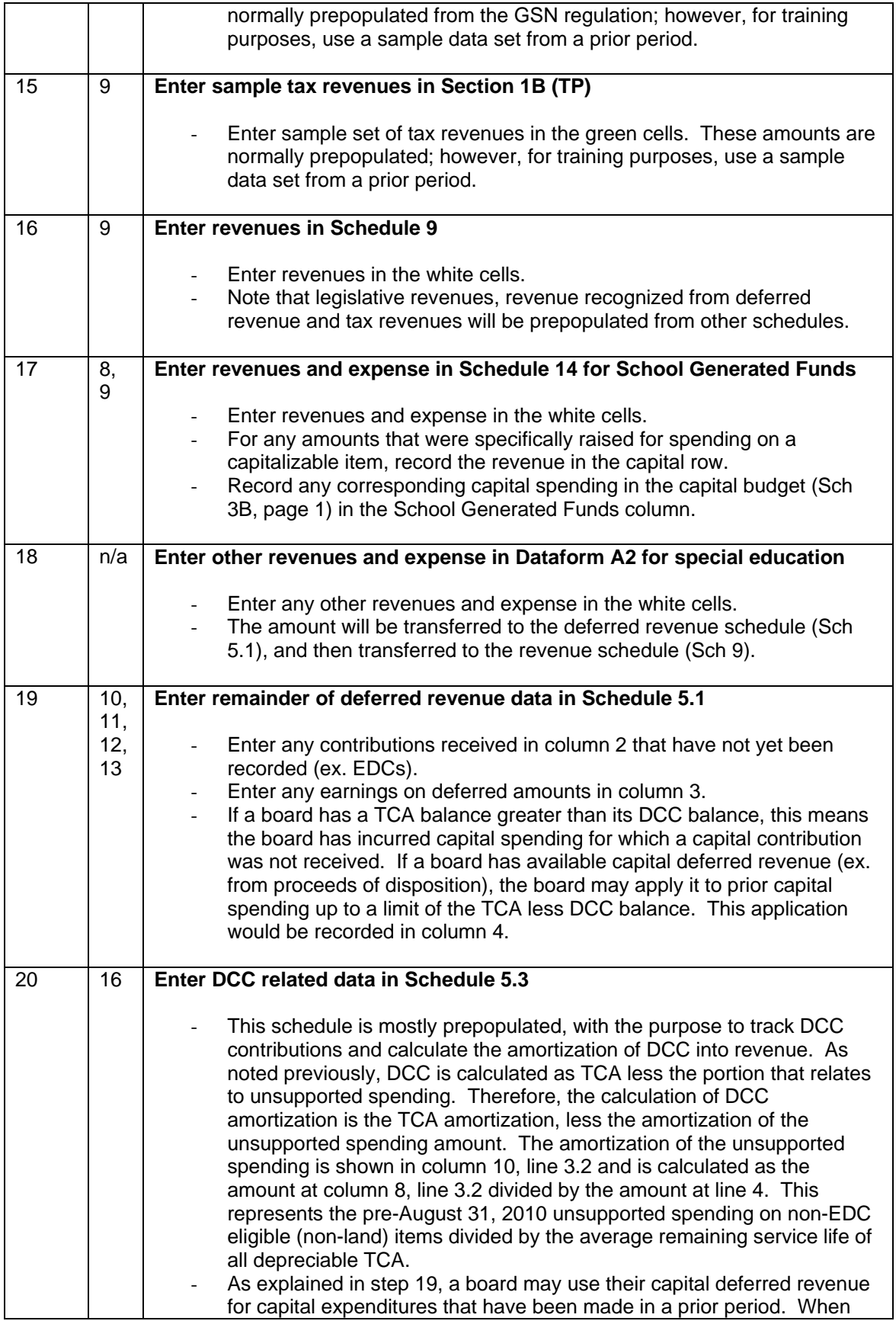

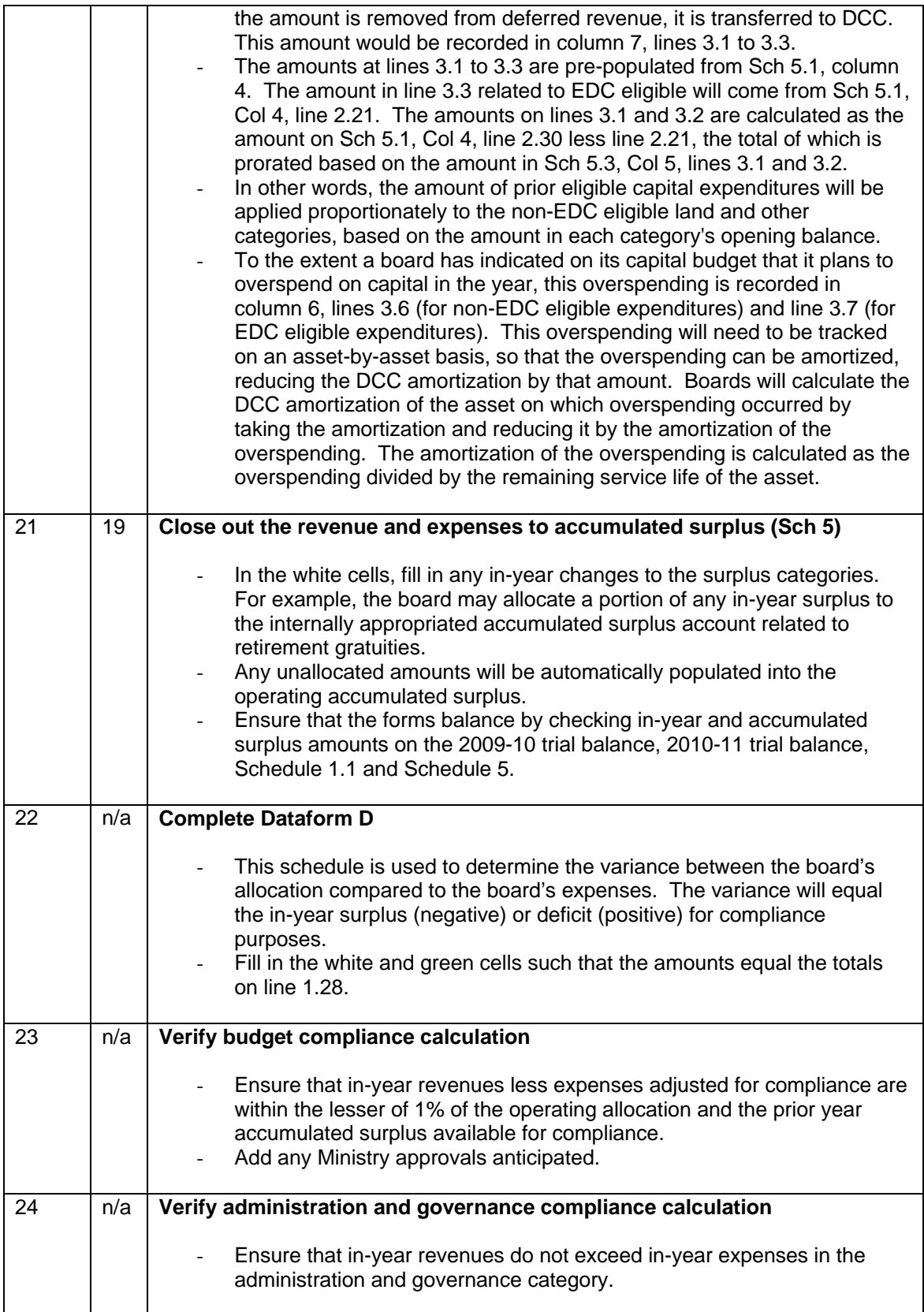